## **Inserting an SD Card**

Insert a commercially available SD card before recording. (GZ-HM30) When a commercially available SD card is inserted, recordings can still be made to the card without stopping when the remaining recording time on the built-in memory runs out. (GZ-HM50)

Close the LCD monitor.

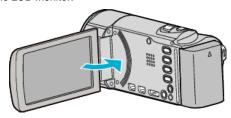

2 Open the cover.

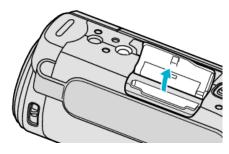

3 Insert an SD card.

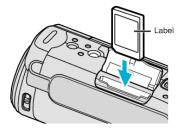

• Insert with the label facing outward.

## Warning

- Make sure not to insert the card in the wrong direction.
  It may cause damage to the unit and card.
- Turn off the power of this unit before inserting or removing a card.
- Do not touch the metal contact area when inserting the card.

## Memo:

- Recording switches automatically from the built-in memory to SD card after the built-in memory is full. (GZ-HM50)
- To record to the card, it is necessary to perform media settings.
  When no card is available, set media settings to "BUILT-IN MEMORY" for recording. (GZ-HM50)
- To use cards that have been used on other devices, it is necessary to format (initialize) the card using "FORMAT SD CARD" from media settings.

## Removing the Card

Push the SD card inward once, then pull it out straight.

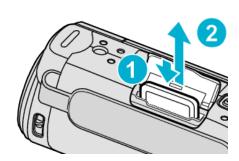